## **Department Manager Common Tasks**

As a manager, you can perform various tasks within this application. The Department Manager Common Tasks job aid will help you navigate through multiple tasks so that you will be able to log on, review employee requests and view and report on employee data using the available tools.

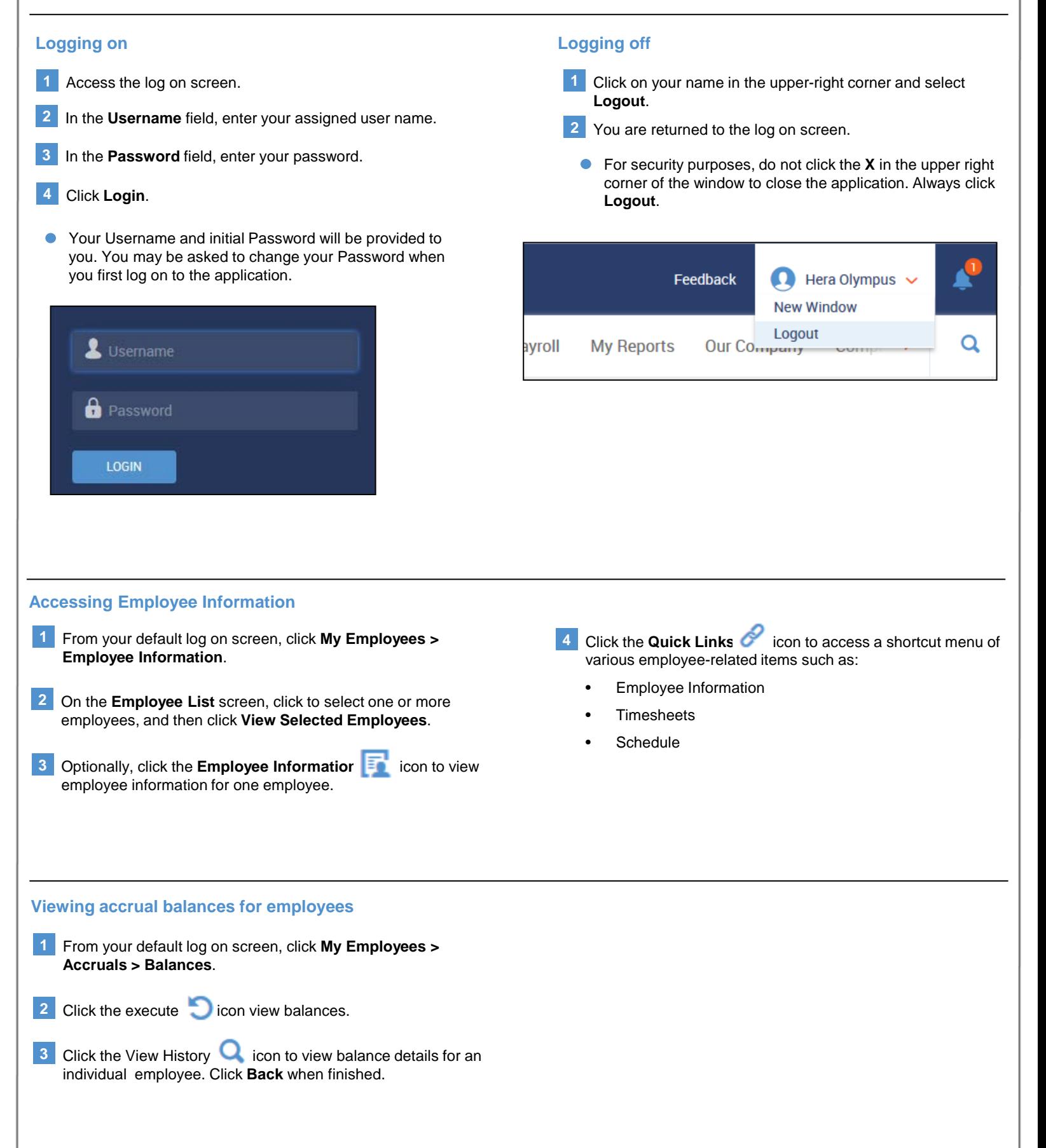

### **Department Manager Common Tasks**

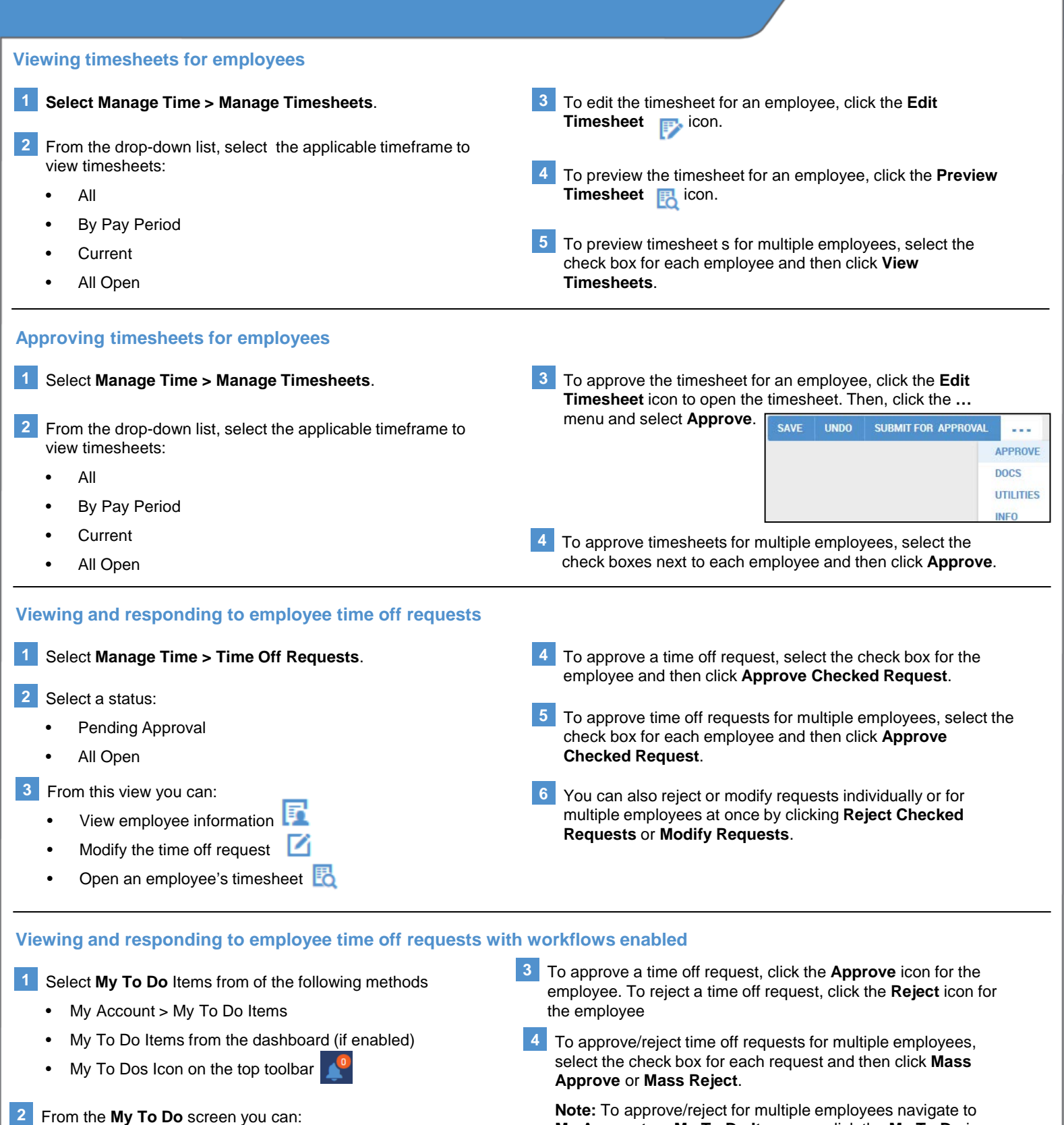

- View time off counts
- Modify the time off request  $\Box$
- Open the timesheet **同**
- View scheduled people  $\mathbb{Z}$
- Approve the request
- Reject the request

**My Accounts > My To Do Items** or click the **My To Do** icon on the top toolbar. Mass approval/reject is not an option from the dashboard

# **Department Manager Common Tasks**

#### **Accessing and running reports**

### **1** Select **My Reports**.

- Select a category: **2**
	- My Saved Reports
	- HR
	- Time & Labor
- **3** Select a report.
- In the report workspace, choose your report parameters. Your choices may include:
	- **Report Filters**
	- Rows On Page
	- Use column headers and conditions to further define the report criteria
- When finished defining the criteria, click **Refresh Data** to run **5** the report.
- To save the report for future use, click **Settings > Save 6 Settings**. Provide a name and then click **Save**. Confirm your changes by accessing **My Reports > My Saved Reports**.
- To export the report, click **Export**. Select an export format. Follow the screen prompts to view the exported report. (Options will vary based on the file format selected.) **7**